# **PCI DV**

**Addendum A: AIA Generic** 

*For use with:* 

**PMC DVK** 

PCI DV PCI DV44 **PCI DVa** PCI RCI System **PCI DVK PCI RCI Module** 

> **Revision: B February 2003**

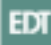

The information in this document is subject to change without notice and does not represent a commitment on the part of Engineering Design Team, Inc. The software described in this document is furnished under a license agreement or nondisclosure agreement. The software may be used or copied only in accordance with the terms of the agreement.

Engineering Design Team, Inc. ("EDT"), makes no warranties, express or implied, including without limitation the implied warranties of merchantibility and fitness for a particular purpose, regarding the software described in this document ("the software"). EDT does not warrant, guarantee, or make any representations regarding the use or the results of the use of the software in terms of its correctness, accuracy, reliability, currentness, or otherwise. The entire risk as to the results and performance of the software is assumed by you. The exclusion of implied warranties is not permitted by some jurisdictions. The above exclusion may not apply to you.

In no event will EDT, its directors, officers, employees, or agents be liable to you for any consequential, incidental, or indirect damages (including damages for loss of business profits, business interruption, loss of business information, and the like) arising out of the use or inability to use the software even if EDT has been advised of the possibility of such damages. Because some jurisdictions do not allow the exclusion or limitation of liability for consequential or incidental damages, the above limitations may not apply to you. EDT's liability to you for actual damages for any cause whatsoever, and regardless of the form of the action (whether in contract, tort [including negligence], product liability or otherwise), will be limited to \$50.

No part of this manual may be reproduced or transmitted in any form or by any means, electronic or mechanical, without the express written agreement of Engineering Design Team, Inc.

Copyright Engineering Design Team, Inc. 1997–2003. All rights reserved.

Sun, SunOS, Sbus, SPARC, and SPARCstation are trademarks of Sun Microsystems, Incorporated.

Windows NT is a registered trademark of Microsoft Corporation.

Intel and Pentium are registered trademarks of Intel Corporation.

UNIX is a registered trademark of X/Open Company, Ltd.

OPEN LOOK is a registered trademark of UNIX System Laboratories, Inc.

Red Hat is a trademark of Red Hat Software, Inc.

Irex is a trademark of Silicon Graphics, Inc.

AIX is a registered trademark of International Business Machines Corporation.

Xilinx is a registered trademark of Xilinx, Inc.

Kodak is a trademark of Eastman Kodak Company.

The software described in this manual is based in part on the work of the independent JPEG Group.

EDT and Engineering Design Team are trademarks of Engineering Design Team, Inc.

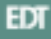

# **Control Information**

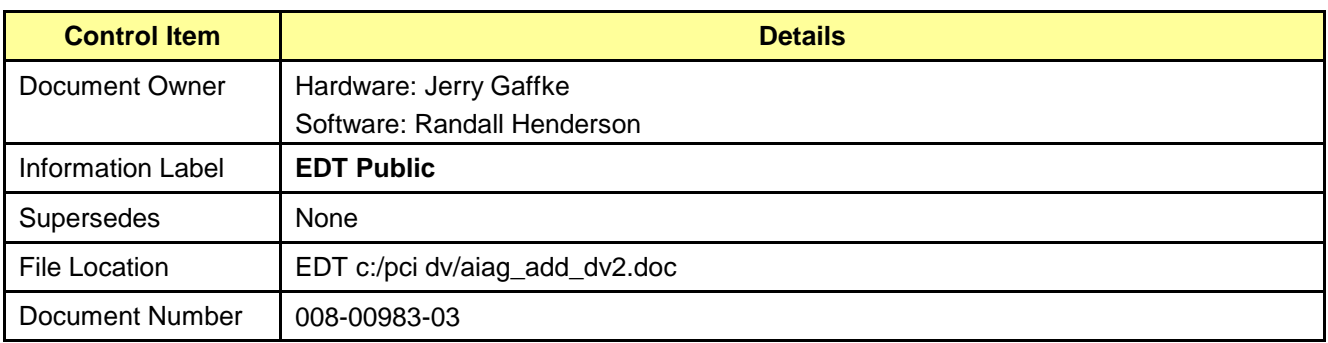

# **Revision History**

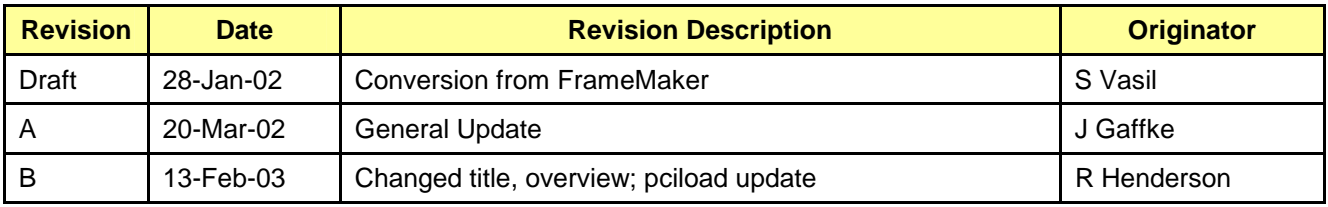

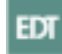

# **Contents**

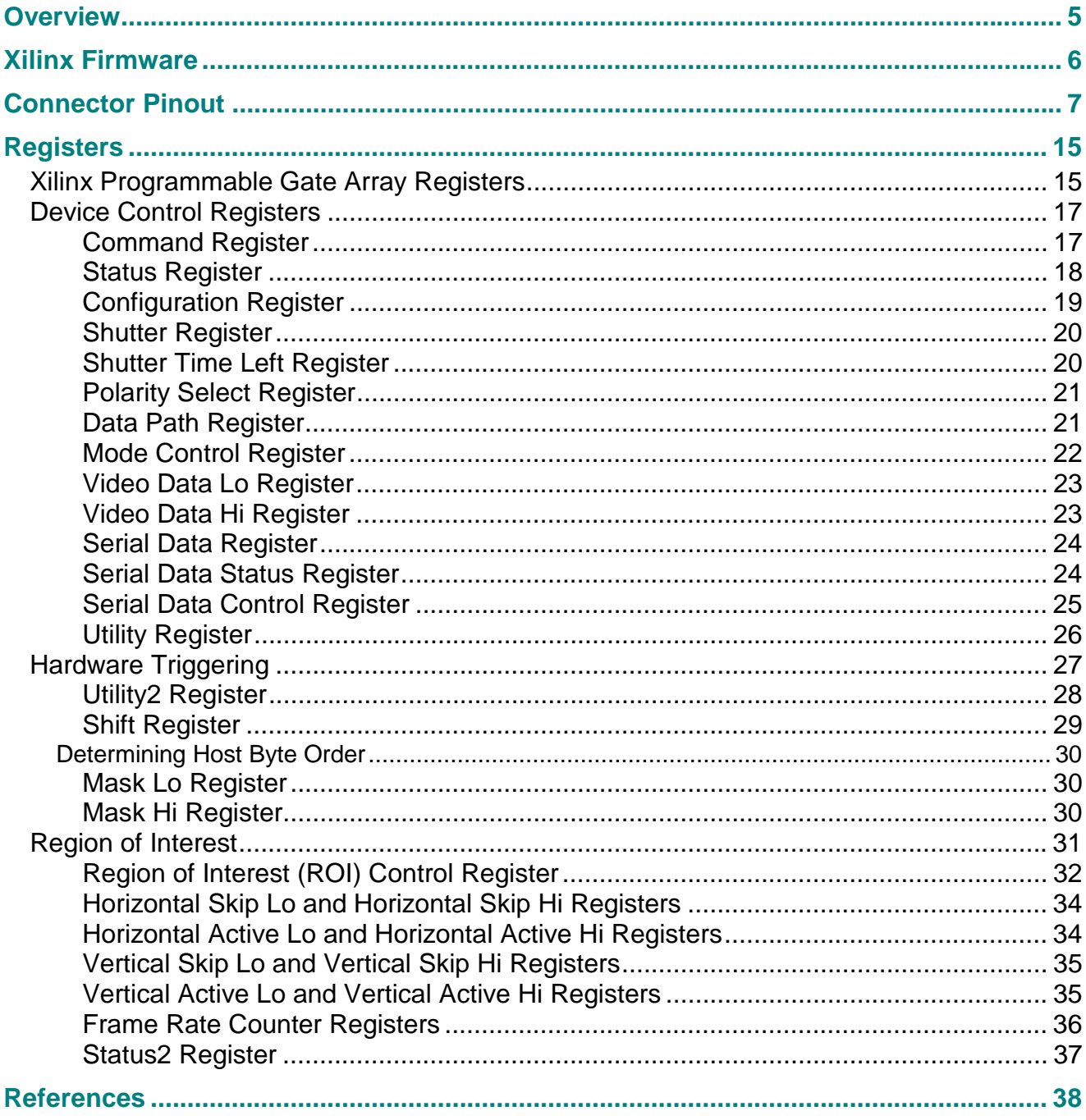

# <span id="page-4-0"></span>**Overview**

The PCI DV is a single-slot PCI Bus board that implements a high-speed DMA channel between an external digital video camera and a host computer. The device interface side of the board consists of 35 differential driver/receivers connected to a Xilinx RAM-based programmable gate array. These driver/receivers can be assigned as inputs or outputs in groups of four. In the standard configuration, drivers are RS-422 and receivers are EIA-644 (LVDS). Other configurations are available. The Xilinx device can be programmed to implement arbitrary interface protocols by executing a program that downloads a bit pattern from a file to the PCI DV board.

Some versions of the firmware allow you to enable a *region of interest,* a rectangle you can define to crop an image horizontally and vertically, thus eliminating superfluous pixels.

This document describes the PCI DV firmware for a wide range of digital cameras that send 16 data bits or fewer per video clock cycle. Many of these cameras follow the specification for AIA Monochrome Digital Cameras (see References, page [38,](#page-37-0) for the complete specification reference). To handle variations among cameras, EDT provides special cables, programmable registers, and in some cases special Xilinx firmware configuration files.

For further information about using the PCI DV, contact EDT and ask for the *PCI DV User's Guide* (part number 008-00966).

Throughout this guide, the term "PCI DV" is used generically. Except where noted, it can be assumed that PCI DV refers to all the products in the PCI DV family.

# <span id="page-5-0"></span>**Xilinx Firmware**

The logic for the registers described in this addendum is contained in a Xilinx firmware file that is resident in an on-board PROM. Field upgrades to this PROM may occasionally be necessary when upgrading to a new device driver.

The following files, included in the PCI DV software/driver package under the base directory (typically c:\EDT\pdv in MS Windows installations, and /opt/EDTpdv in Unix/Linux installations), are used to check and upgrade the firmware:

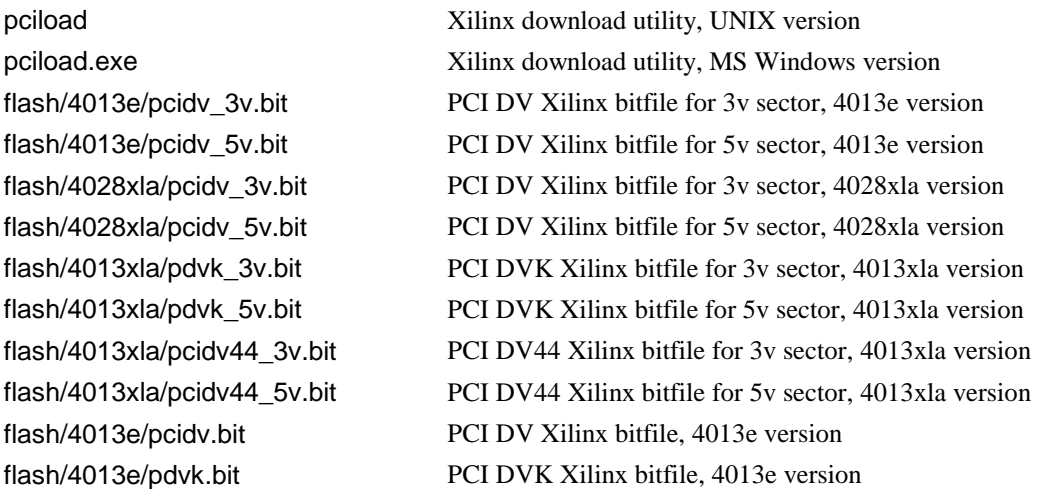

Upgrading the interface PROM involves downloading the firmware to the board's PCI Xilinx flash PROM using the pciload program.

To compare the current PCI Xilinx files in the package (from the above file list) with the files currently in the PROM on the PCI DV, run:

pciload verify

Pciload verify will find the matching file in the flash directoy and perform a comparison, then output the PROM, file IDs, and revision dates. If they differ, upgrade the PROM with the new file as follows:

pciload update

If you have multiple EDT boards in the system, use the -u flag to specify which unit to verify or upgrade. The first unit is 0. For example, to upgrade the first unit, use -u 0:

pciload -u 0 update

The board only reloads this from flash when being powered up, so after running pciload, the new bit file will not be in the Xilinx until the system has power cycled. This requires cycling power, not just rebooting.

For a list of all possible options to pciload, run:

pciload -h

# <span id="page-6-0"></span>**Connector Pinout**

The PCI DV uses a high-density 80-pin I/O connector. Many digital cameras use a 68-pin female high-density connector that follows the *AIA Monochrome Digital Camera with Category I Extended Interface* specification. EDT can provide appropriate cables that adapt the PCI DV board to these or other cameras.

The 68-pin male cable connector used with many of these cameras is AMP part number 749621-7, with a shielded backshell (AMP part number 750752-1).

The PCI DVK and PCI RCI use use a high-density 68-pin I/O connector, allowing straightthrough connection to those cameras. The PCI DV 44 has a three-row 44-pin connector and is used with cameras from DVC.

The following definitions may prove helpful in understanding the pinout diagrams:

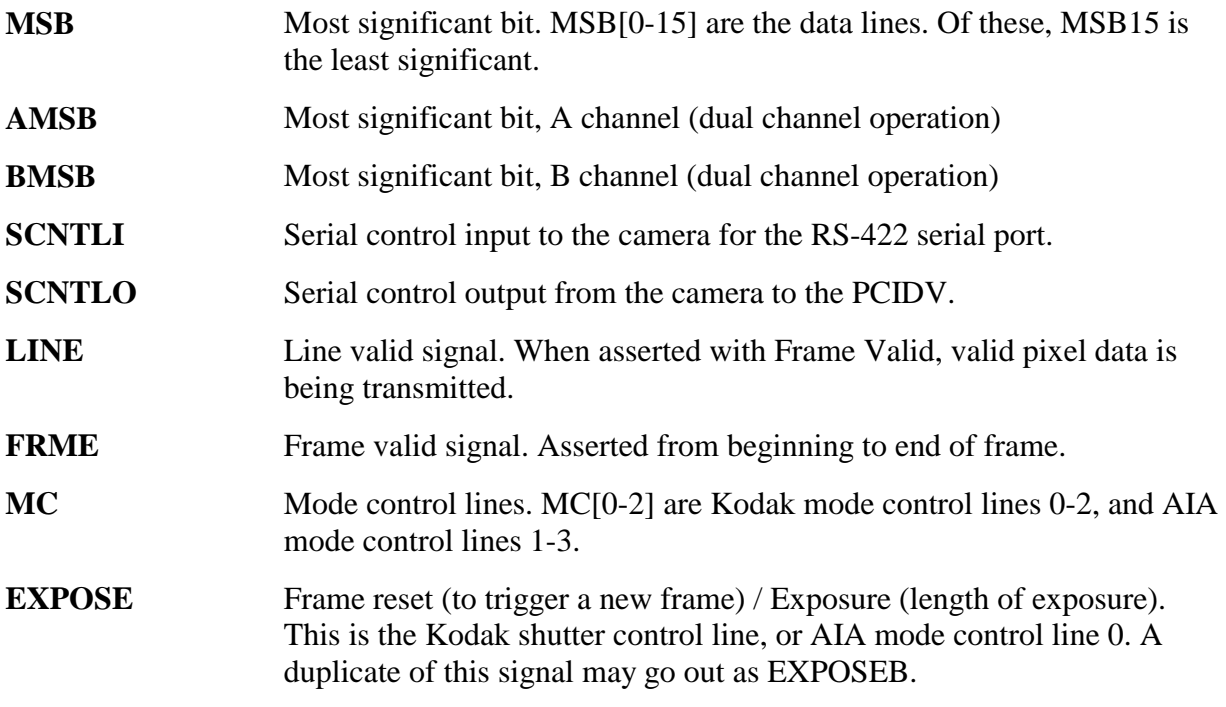

The following pinout diagrams describe the connection from the cable to these cameras. The connection from the PCI DV board to the cable is described in the *PCI DV Family User's Guide* (part number 008-00966), available at [www.edt.com.](https://www.edt.com/)

| <b>PCI DV</b><br>Pin    | <b>PCI DV Signal</b> | <b>AIA Signal</b>    | <b>PCI DV</b><br>Pin | <b>PCI DV</b><br><b>Signal</b> | <b>AIA Signal</b> |
|-------------------------|----------------------|----------------------|----------------------|--------------------------------|-------------------|
| 1                       | Ground               | Not used             | 41                   | Ground                         | Not used          |
| $\overline{2}$          | Ground               | Not used             | 42                   | Ground                         | Not used          |
| 3                       | $VD4 +$              | MSB4+                | 43                   | $VD0 +$                        | MSB0+             |
| $\overline{\mathbf{4}}$ | $VD4-$               | $MSB4 -$             | 44                   | $VDO -$                        | $MSB0 -$          |
| 5                       | $VD5 +$              | $MSB5 +$             | 45                   | $VD1 +$                        | $MSB1 +$          |
| 6                       | $VD5-$               | $MSB5 -$             | 46                   | $VD1 -$                        | $MSB1 -$          |
| $\overline{7}$          | $VD6 +$              | $MSB6 +$             | 47                   | $VD2 +$                        | $MSB2 +$          |
| 8                       | $VD6-$               | $MSB6 -$             | 48                   | $VD2 -$                        | $MSB2 -$          |
| 9                       | $VD7 +$              | $MSB7 +$             | 49                   | $VD3 +$                        | $MSB3 +$          |
| 10                      | $VD7-$               | $MSB7 -$             | 50                   | $VD3-$                         | $MSB3 -$          |
| 11                      | $VD12 +$             | MSB12+               | 51                   | $VD8 +$                        | $MSB8 +$          |
| 12                      | $VD12-$              | $MSB12 -$            | 52                   | $VDS -$                        | $MSB8 -$          |
| 13                      | $VD13 +$             | MSB13+               | 53                   | $VD9 +$                        | $MSB9 +$          |
| 14                      | $VD13-$              | $MSB13 -$            | 54                   | $VD9-$                         | $MSB9 -$          |
| 15                      | $VD14 +$             | $MSB14 +$            | 55                   | $VD10 +$                       | MSB10+            |
| 16                      | $VD14-$              | $MSB14 -$            | 56                   | $VD10-$                        | $MSB10 -$         |
| 17                      | $VD15 +$             | $MSB15 +$            | 57                   | $VD11 +$                       | $MSB11 +$         |
| 18                      | $VD15-$              | $MSB15 -$            | 58                   | $VD11-$                        | $MSB11 -$         |
| 19                      | Spare $16 +$         | Not used             | 59                   | Spare $16 -$                   | Not used          |
| 20                      | $+5V$                | Not used             | 60                   | $+5V$                          | Not used          |
| 21                      | Spare17+             | Not used             | 61                   | Spare $17 -$                   | Not used          |
| 22                      | Spare18+             | Not used             | 62                   | $Spare18 -$                    | Not used          |
| 23                      | Ground               | Not used             | 63                   | Ground                         | Not used          |
| 24                      | SCNTLO +             | Serial Control Out + | 64                   | PSTRB+                         | Pixel Strobe +    |
| 25                      | SCNTLO-              | Serial Control Out - | 65                   | PSTRB-                         | Pixel Strobe-     |
| 26                      | $ID0 +$              | Channel ID 0 +       | 66                   | $LINE +$                       | Line Enable +     |
| 27                      | $ID0 -$              | Channel ID $0 -$     | 67                   | $LINE -$                       | Line Enable -     |
| 28                      | $ID1 +$              | Channel ID $1 +$     | 68                   | FRME +                         | Frame Enable +    |
| 29                      | $ID1 -$              | Channel ID 1-        | 69                   | $FRME -$                       | Frame Enable -    |
| 30                      | Spare7 +             | Not used             | 70                   | FLDID +                        | Field ID +        |
| 31                      | $Spare7 -$           | Not used             | 71                   | $FLDID -$                      | Field ID-         |
| 32                      | SCNTLI+              | Serial Control In +  | 72                   | $MC0 +$                        | Mode Control 0 +  |
| 33                      | SCNTLI-              | Serial Control In -  | 73                   | $MCO -$                        | Mode Control 0-   |
| 34                      | Spare $13 +$         | Not used             | 74                   | $MC1+$                         | Mode Control 1 +  |
| 35                      | $Spare13 -$          | Not used             | 75                   | $MC1 -$                        | Mode Control 1-   |
| 36                      | Spare $14 +$         | Not used             | 76                   | $MC2 +$                        | Mode Control 2 +  |
| 37                      | Spare $14 -$         | Not used             | 77                   | $MC2 -$                        | Mode Control 2-   |
| 38                      | EXPOSEB +            | Not used             | 78                   | EXPOSE +                       | FRMRST/EXP +      |
| 39                      | EXPOSEB-             | Not used             | 79                   | EXPOSE-                        | FRMRST/EXP-       |
| 40                      | Ground               | Ground               | 80                   | Ground                         | Ground            |

**Table 1. PCI DV for Single-channel Grayscale Cameras** 

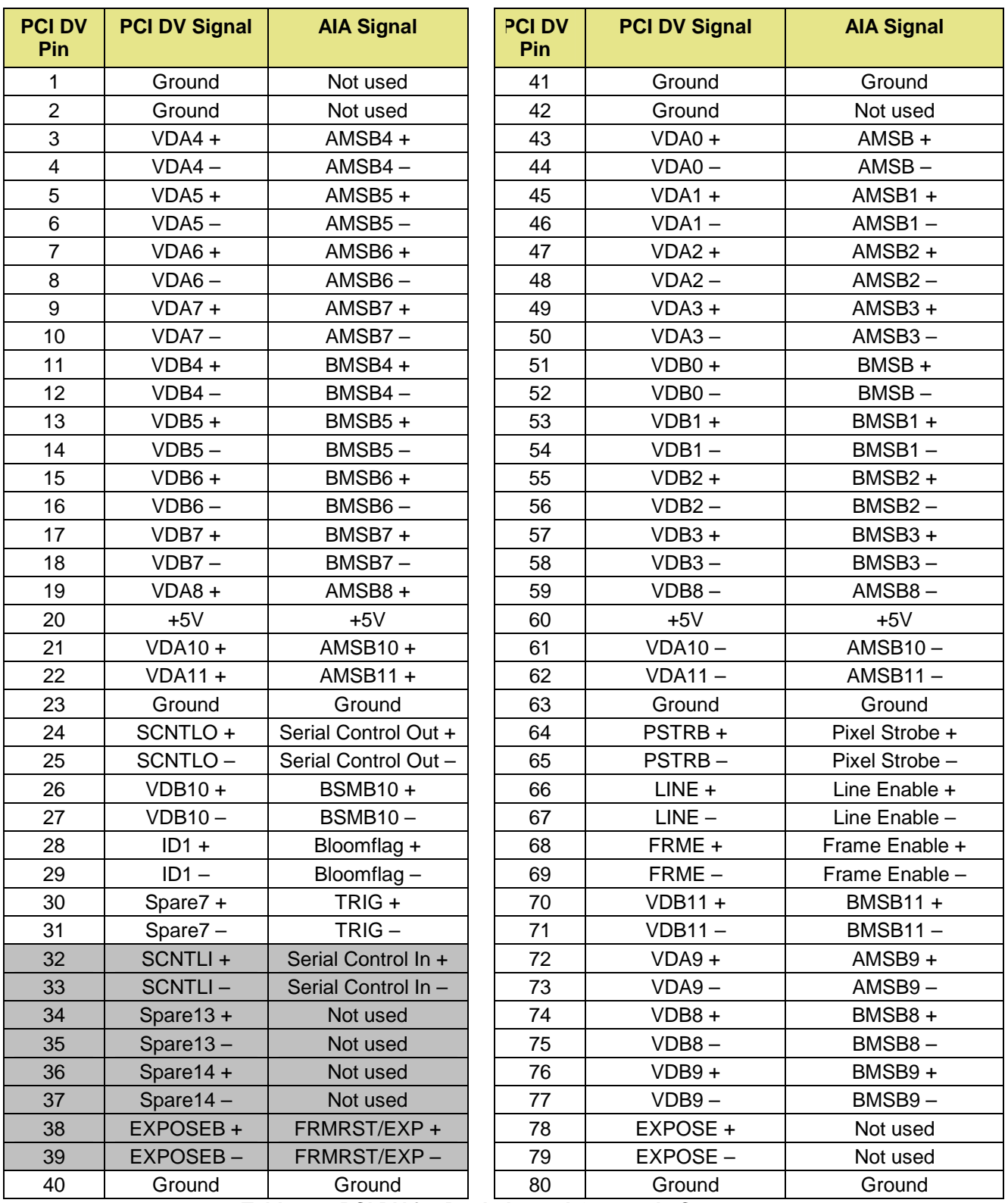

**Table 2. PCI DV for Dual-channel Grayscale Cameras** 

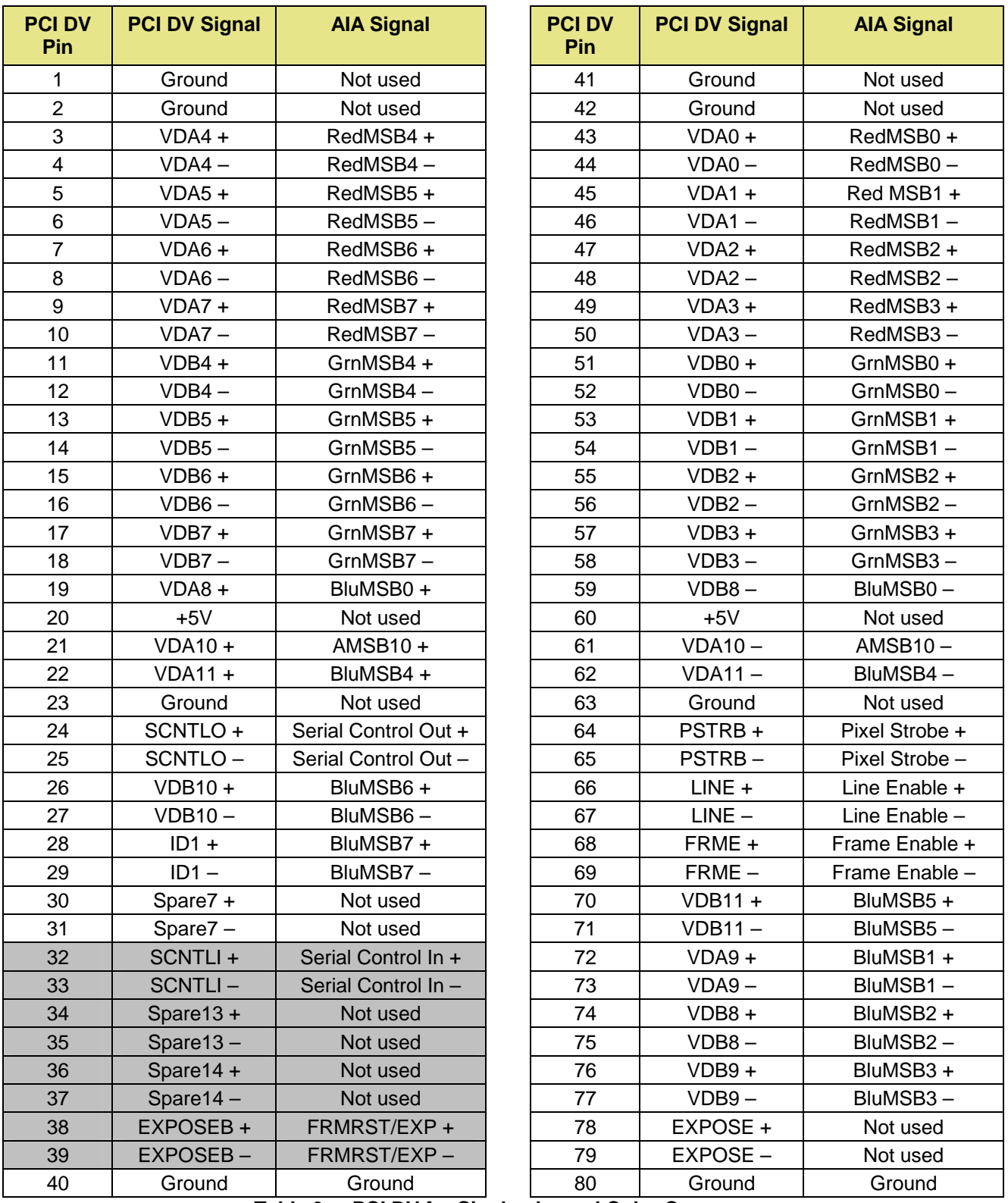

#### **Table 3. PCI DV for Single-channel Color Cameras**

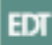

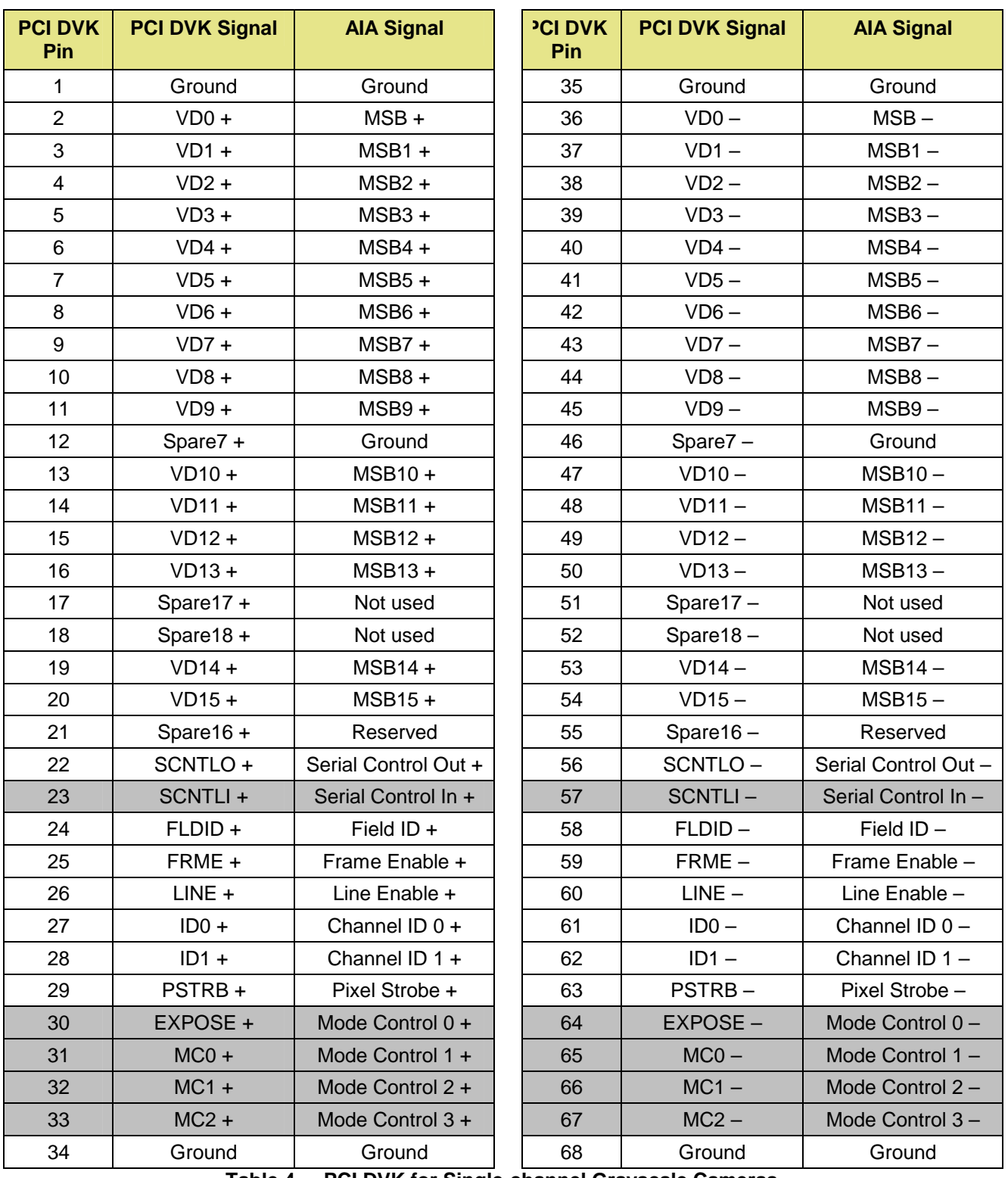

**Table 4. PCI DVK for Single-channel Grayscale Cameras** 

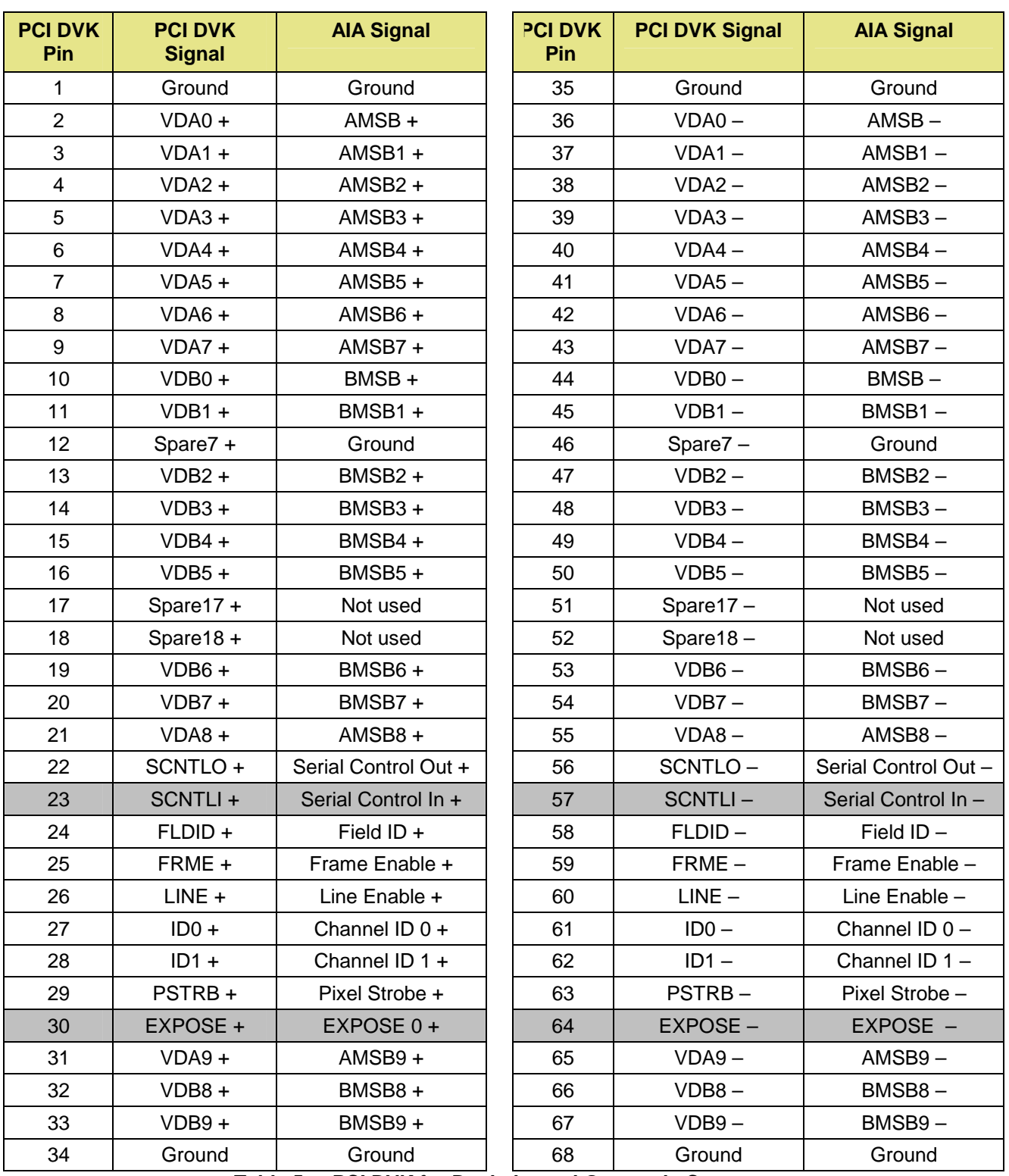

**Table 5. PCI DVK for Dual-channel Grayscale Cameras** 

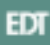

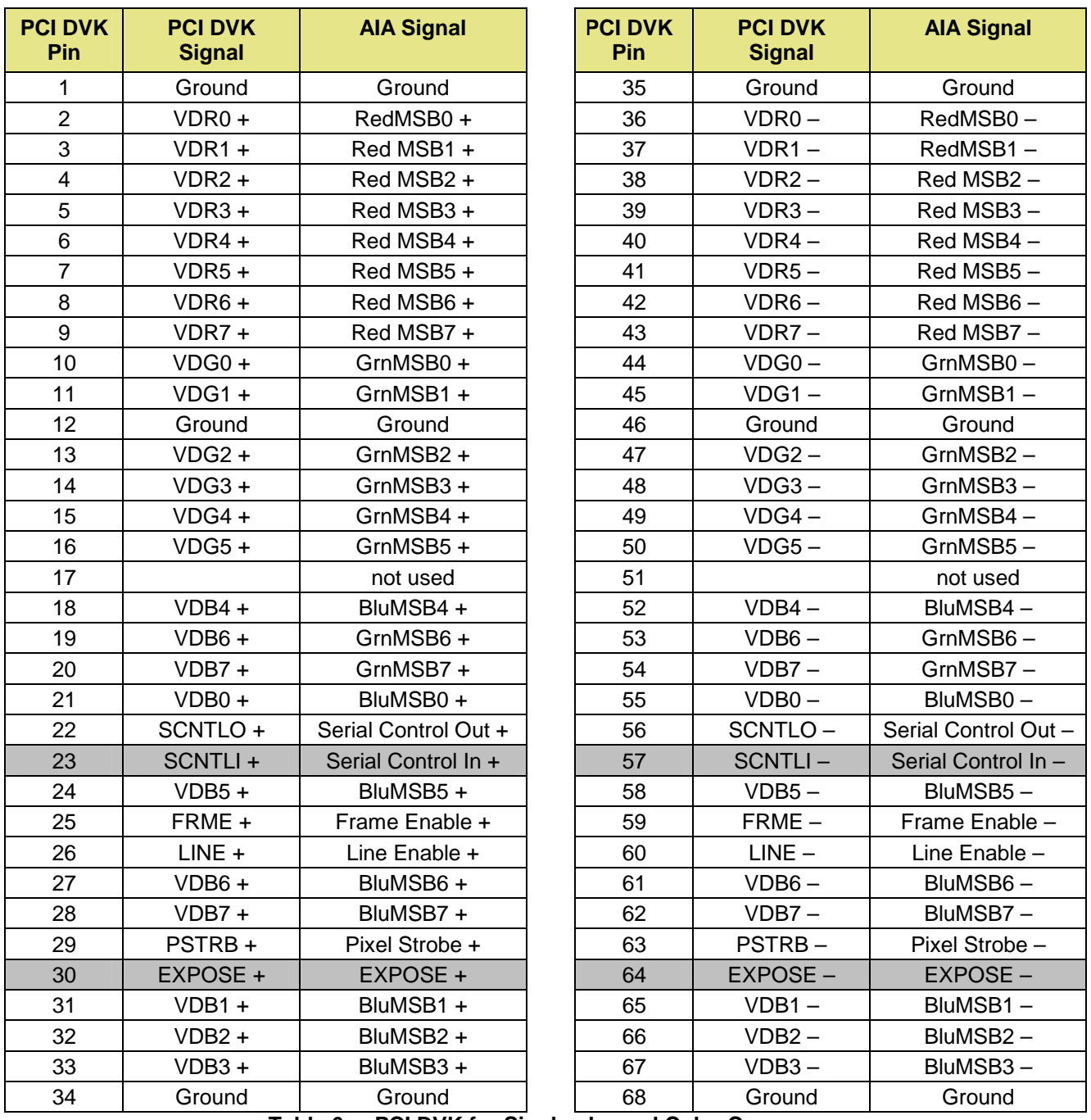

**Table 6. PCI DVK for Single-channel Color Cameras** 

*Shading denotes out to camera.*

EDT

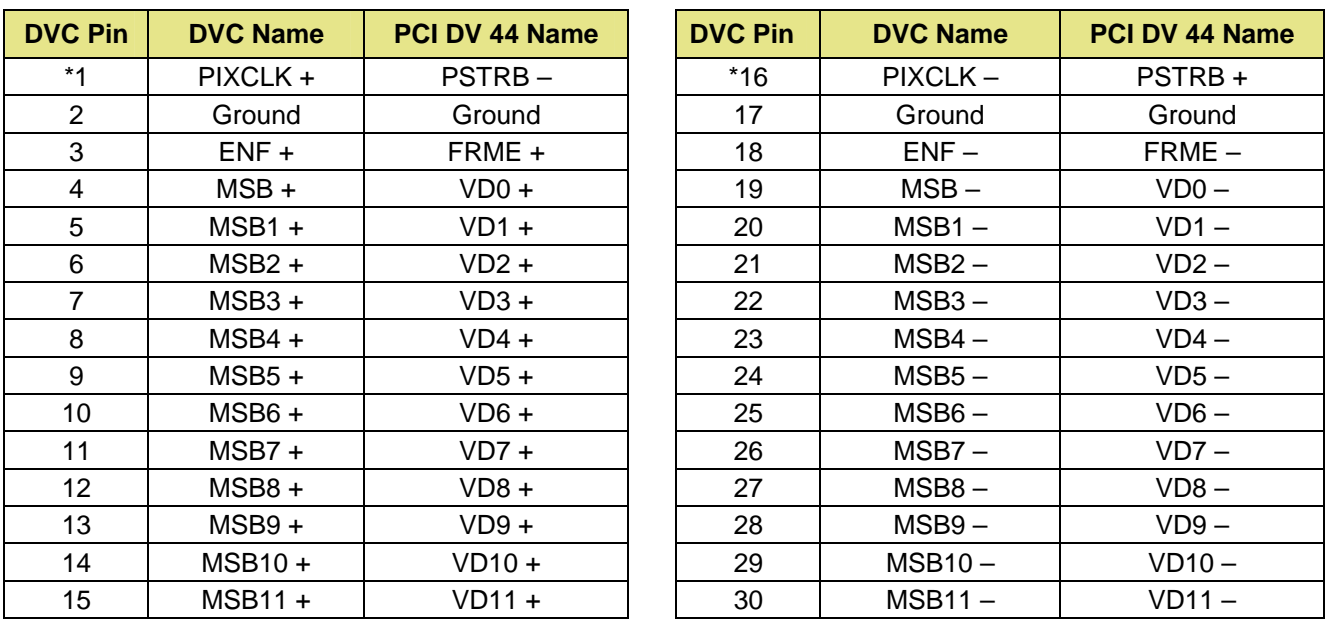

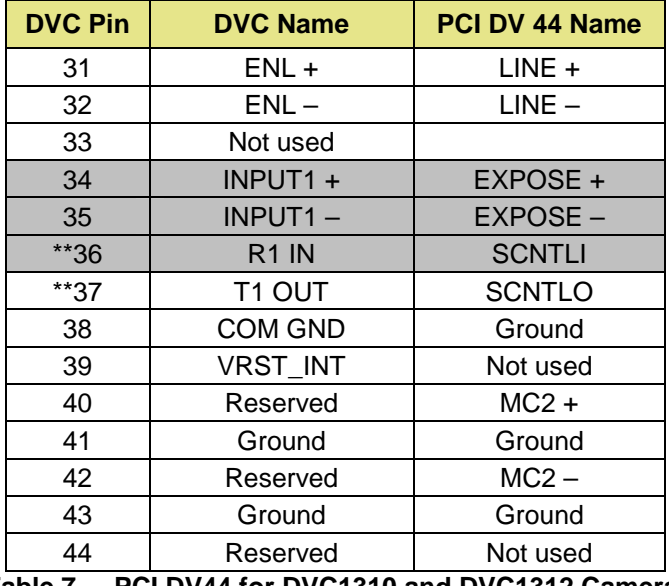

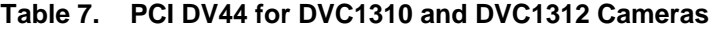

*Shading denotes out to camera.*

Other DVC1300 series cameras may have a different pinout and would therefore not be compatible with the PCI DV 44.

\* Cable is straight through, except that wires for PSTRB + and PSTRB – are swapped.

\*\* SCNTLI and SCNTLO are single-ended RS232 signals; all others are LVDS signal pairs.

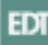

# <span id="page-14-0"></span>**Registers**

# **Xilinx Programmable Gate Array Registers**

The EDT software driver on the host computer uses the following registers (implemented in the Xilinx field-programmable gate array) to control the camera.

**Note** If you're not writing your own driver for the PCI DV, skip these implementation details.

As the camera data passes through the Xilinx, the firmware performs various operations on it, in the following order. Use the registers described below to affect the data pipeline as follows:

- 1. Apply the region-of-interest counters if region of interest is enabled in the ROI Control register.
- 2. If the SWAP\_FOR\_AIA bit is true in the Shift register, the firmware swaps the 16 bit camera data end for end, so that bit 0 becomes bit 15, bit 1 becomes bit 14, and so on. AIA style cameras place the MSB on VD[0], many non-AIA cameras place the LSB on VD[0].
- 3. Barrel-shift the 16-bit camera data 0 to 15 places, as determined by the four least significant bits of the Shift register.
- 4. If the INVERT\_DATA bit is true in the Data Path register, invert the data.
- 5. Zero any bits for which the 16-bit Mask registers have a value of 0.
- 6. If the EXT\_DEPTH bit of the Data Path register is 0, then only bits 0–7 are sent to the host as a single byte; bits 8–15 are ignored.
- 7. If the BSWAP bit of the Utility register is true, swap even and odd bytes of each 16-bit word.
- 8. If the SSWAP bit of the Utility register is true, swap even and odd 16-bit words of each 32-bit word.

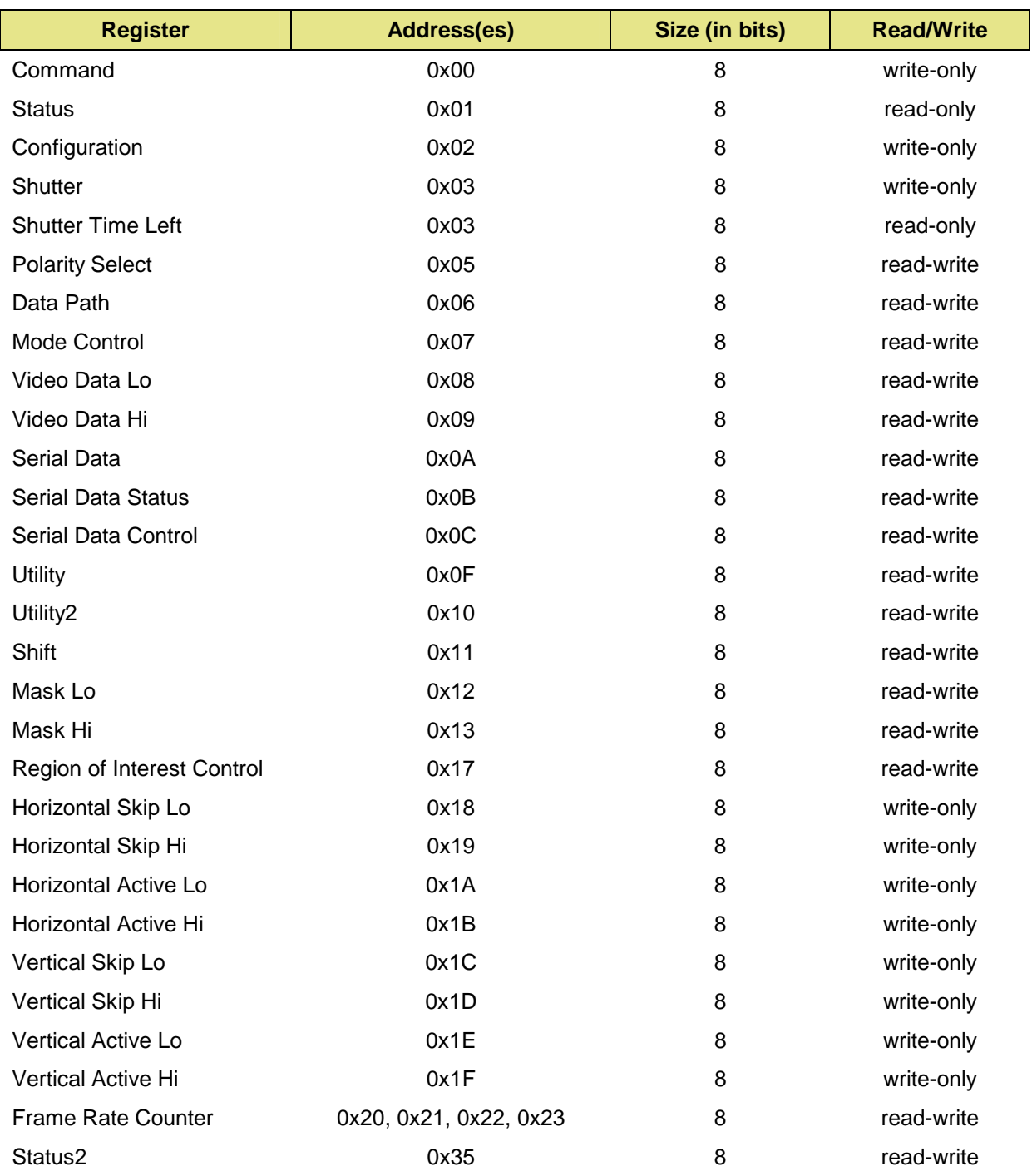

Table 8 lists the PCI DV registers implemented with AIA firmware. Each register or set of registers is described in the following sections.

#### **Table 8. PCI DV Registers**

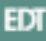

# <span id="page-16-0"></span>**Device Control Registers**

# **Command Register**

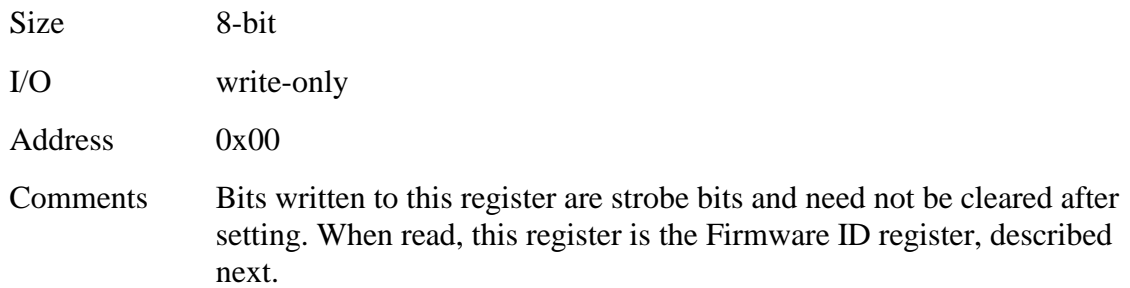

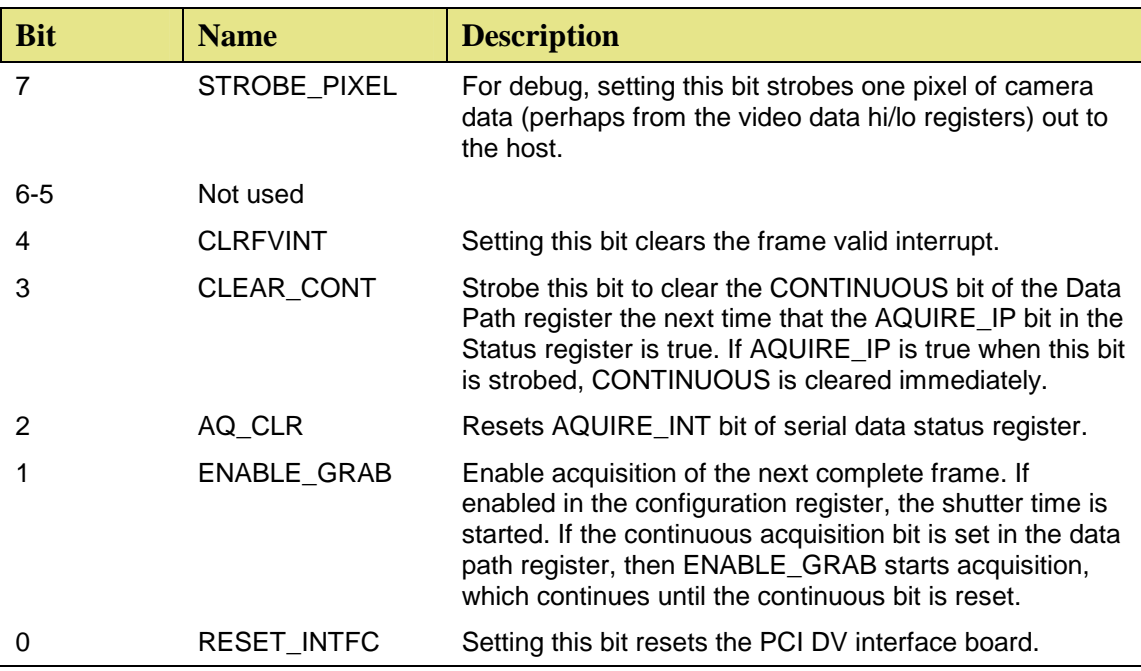

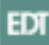

# <span id="page-17-0"></span>**Status Register**

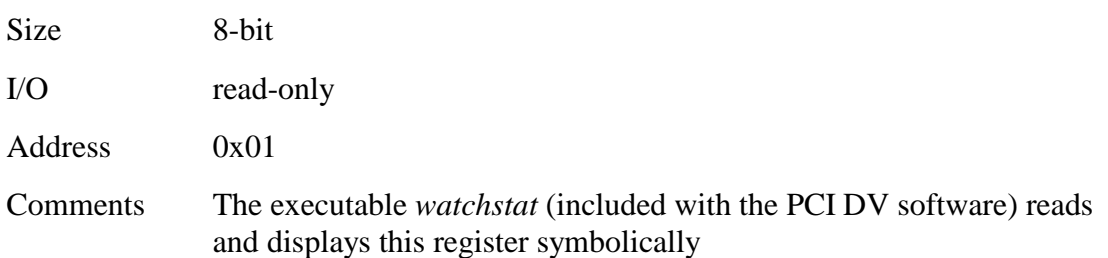

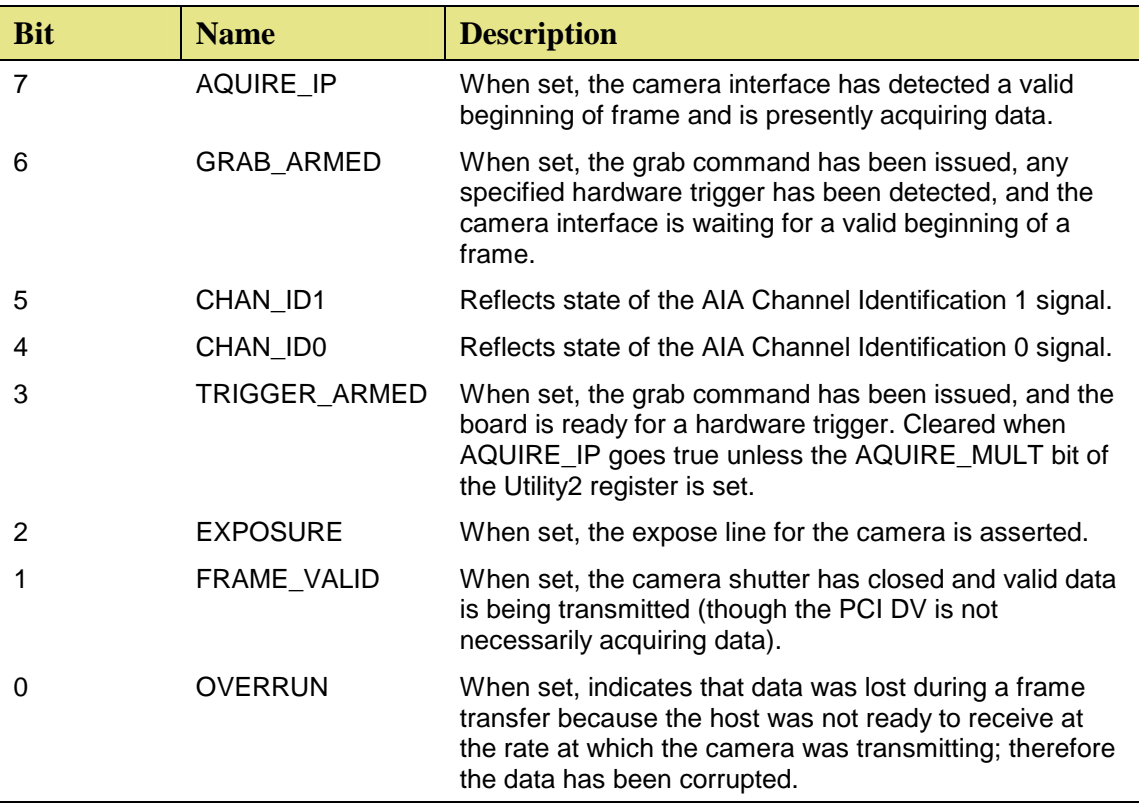

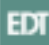

# <span id="page-18-0"></span>**Configuration Register**

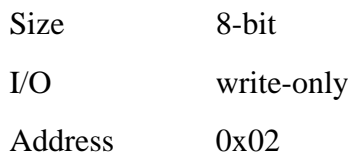

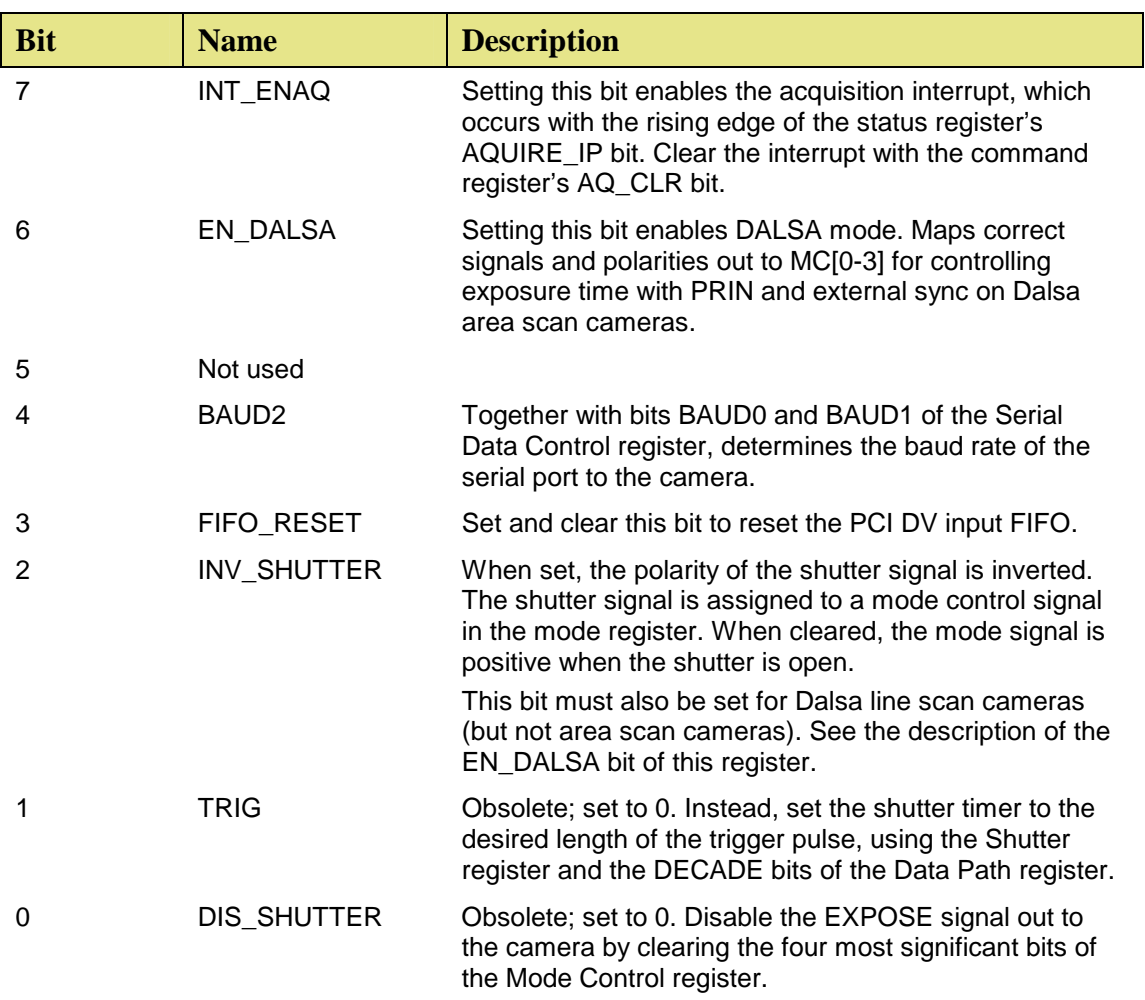

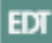

# <span id="page-19-0"></span>**Shutter Register**

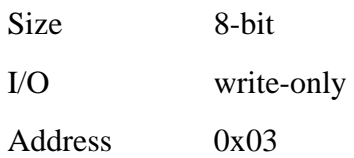

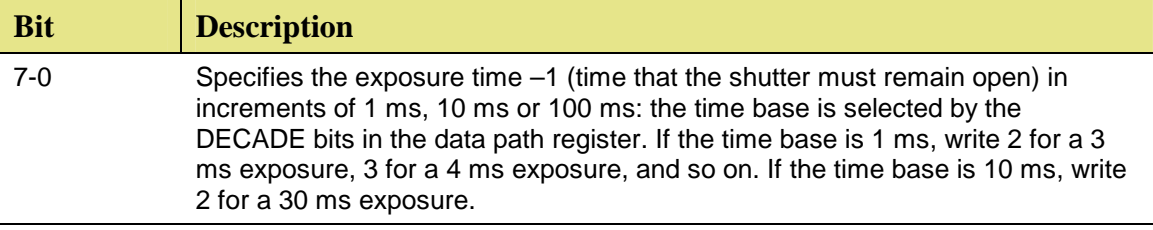

# **Shutter Time Left Register**

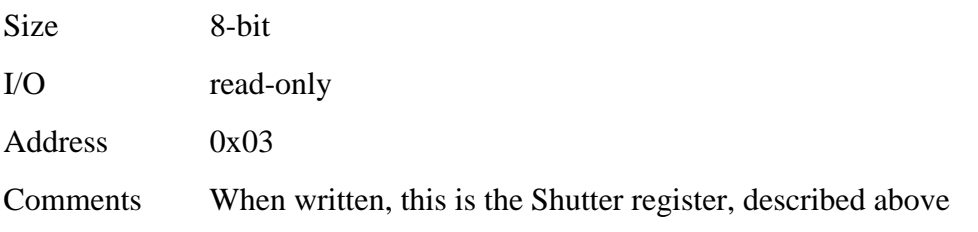

![](_page_19_Picture_83.jpeg)

![](_page_19_Picture_10.jpeg)

# <span id="page-20-0"></span>**Polarity Select Register**

![](_page_20_Picture_137.jpeg)

![](_page_20_Picture_138.jpeg)

# **Data Path Register**

![](_page_20_Picture_139.jpeg)

![](_page_20_Picture_140.jpeg)

EDT

<span id="page-21-0"></span>![](_page_21_Picture_101.jpeg)

### **Mode Control Register**

![](_page_21_Picture_102.jpeg)

![](_page_21_Picture_103.jpeg)

EDT

#### <span id="page-22-0"></span>**Video Data Lo Register**

![](_page_22_Picture_124.jpeg)

![](_page_22_Picture_125.jpeg)

#### **Video Data Hi Register**

![](_page_22_Picture_126.jpeg)

![](_page_22_Picture_127.jpeg)

The following three registers implement an asynchronous UART in the Xilinx for communicating with the camera.

![](_page_22_Picture_128.jpeg)

#### <span id="page-23-0"></span>**Serial Data Register**

![](_page_23_Picture_133.jpeg)

![](_page_23_Picture_134.jpeg)

### **Serial Data Status Register**

![](_page_23_Picture_135.jpeg)

![](_page_23_Picture_136.jpeg)

EDT

<span id="page-24-0"></span>![](_page_24_Picture_108.jpeg)

# **Serial Data Control Register**

![](_page_24_Picture_109.jpeg)

![](_page_24_Picture_110.jpeg)

![](_page_24_Picture_8.jpeg)

# <span id="page-25-0"></span>**Utility Register**

![](_page_25_Picture_113.jpeg)

![](_page_25_Picture_114.jpeg)

![](_page_25_Picture_7.jpeg)

# <span id="page-26-0"></span>**Hardware Triggering**

By default, the EDT camera interface grabs a single frame from the camera each time the application program strobes the START bit in the Command register.

If the Continuous bit in the Data Path register is set, the EDT camera interface grabs frames continuously as fast as possible. This action starts after the START bit is strobed.

Hardware triggering provides additional flexibility. Nothing happens until the START bit is strobed (same as before); but acquisition is delayed until a hardware trigger is received. The interface can be configured for a single frame, or one frame for each hardware trigger, or to be continuous after a trigger.

The source of the hardware trigger is typically from the optical isolator on the EDT camera interface board.

Some EDT products allow the FIELDID signal to serve as a hardware trigger. This signal is not used on most non-interlaced cameras. (The PCI DV CL uses the SERTFG signal on Camera Link cable 2 as the source of FIELDID for hardware triggering.)

A third source for the hardware trigger is a constant frame rate signal generated by counters inside the FPGA on the EDT camera interface board.

In the following table, the Continuous bit is found in the Data Path register; the three HWtrig bits are found in the Utility2 register. Action taken on bit combinations not shown is not defined.

![](_page_26_Picture_146.jpeg)

![](_page_26_Picture_13.jpeg)

<span id="page-27-0"></span>![](_page_27_Picture_137.jpeg)

**Table 9. Hardware Triggering** 

To use HWTRIGEN\_OPTO (the optical coupler) for the hardware trigger source, call EDT and ask for the optical coupler PCI panel. It uses a standard female DB9 connector. Drive the signal into pins 2 and 3 at 5 V, 10 mA; either polarity is acceptable.

To use HWTRIGEN\_FLDID (the field ID pins) for the hardware trigger source, drive an EIA-644 (or RS-422, if applicable) differential signal into pins 70  $(+)$  and 71  $(-)$  of the camera connector for the PCI DV (pins 24  $(+)$  and 58  $(-)$  for the PCI DVK).

#### **Utility2 Register**

![](_page_27_Picture_138.jpeg)

<span id="page-28-0"></span>![](_page_28_Picture_135.jpeg)

# **Shift Register**

![](_page_28_Picture_136.jpeg)

![](_page_28_Picture_137.jpeg)

![](_page_28_Picture_8.jpeg)

# <span id="page-29-0"></span>**Determining Host Byte Order**

The PCI Bus is little-endian. Big-endian hosts sometimes swap byte order during DMA to accommodate the PCI Bus. To determine host byte order:

- 1. Clear the BSWAP and SSWAP bits of the Utility register.
- 2. Clear the Mask Lo and Mask Hi registers.
- 3. Use the STROBE\_PIXEL bit of the Command register to strobe any 16-bit word into the DMA pipeline. (It will be masked out by the zeroes in the Mask registers.)
- 4. Set the MARK09 bit of the Shift register (above); the values of all other bits are irrelevant.
- 5. Use the STROBE\_PIXEL bit of the Command register to strobe another 16-bit word into the DMA pipeline.
- 6. Have the host perform a DMA read operation of one 32-bit word from the PCI DV.
- 7. The correct little-endian byte stream for this word is  $0x00 0x00 0x01 0x02$  (the bits forced to one by the MARK09 bit, above). Determine your result and, if necessary, adjust the BSWAP and SSWAP bits of the Utility register to compensate as required.

### **Mask Lo Register**

![](_page_29_Picture_132.jpeg)

![](_page_29_Picture_133.jpeg)

### **Mask Hi Register**

![](_page_29_Picture_134.jpeg)

![](_page_29_Picture_135.jpeg)

![](_page_29_Picture_19.jpeg)

# <span id="page-30-0"></span>**Region of Interest**

Some PCI DV boards support a region of interest, a rectangle you can define to crop an image horizontally and vertically, thus eliminating superfluous pixels. To determine whether your board supports this capability:

Write a 0 to the Region of Interest Control register.

Read the register back. The value returned specifies whether region of interest is supported:

![](_page_30_Picture_133.jpeg)

**Note** If Region of Interest is not supported, the only part of the ROI Control register available is the bottom three bits, which set the pixel clock rate.

The region of interest registers are 8-bit write-only registers; each set of two stores a 16-bit integer. Assuming region of interest is enabled, the region of interest registers specify the size of the region of interest as described below. The examples that follow assume a 1024 x 1024 image with a 10-pixel border on all four sides that you wish to crop; thus, a region of interest that is 1004 x 1004.

If you set the SIM\_SYNC bit in the ROI Control register, thus enabling simulator mode, and you then write a value to the region of interest registers, the Horizontal and Vertical Skip registers determine the amount of time spent in horizontal and vertical blanking, respectively, and the Horizontal and Vertical Active registers cause the PCI DV to acquire same number of pixels as would be the case if you'd set the ROI\_EN bit, thus enabling region of interest.

If you've enabled Dalsa line scan mode by setting the DALSA\_LS bit, the period of the EXTSYNC pulse generated is determined by sum of the Horizontal Skip and Horizontal Active pixel counts. The amount of time that PRIN is asserted is determined by the value in the Horizontal Skip registers. If region of interest is also enabled, the vertical counters are used to determine how many rasters to skip and how many rasters to acquire.

For more information about EXTSYNC and PRIN, see the Dalsa documentation.

![](_page_30_Picture_14.jpeg)

#### <span id="page-31-0"></span>**Region of Interest (ROI) Control Register**

![](_page_31_Picture_141.jpeg)

I/O read-write

Address 0x17

Comments Besides enabling or disabling a region of interest, use this register to enable or disable Dalsa line scan mode and simulator mode. These bits are not all independent; in particular, simulator mode requires compatible settings. You can run with simulated data (bit 4 true) using either internal or camera timing (bit 5 true or false), but if bit 5 is true, enabling internal timing, you must also set bit 4 true to use simulated data; otherwise, you will see random pixel data from the camera, as the data and timing will be unsynchronized.

Simulted data is generated as follows:

Data bits 0-7 receive the eight least significant bits of the horizontal pixel count. Bit 7 is inverted once each frame. The data at the start of each raster begins with a value of  $-2$  (0xFE) and counts up. Data bits 8-15 receive the eight least significant bits of the vertical line count, starting with 0x00 and count up.

Simulted data has the least significant bit in data bit 0; therefore, do not set the SWAP\_FOR\_AIA bit of the Shift register when using the simulator.

![](_page_31_Picture_142.jpeg)

![](_page_32_Picture_105.jpeg)

### <span id="page-33-0"></span>**Horizontal Skip Lo and Horizontal Skip Hi Registers**

![](_page_33_Picture_102.jpeg)

![](_page_33_Picture_103.jpeg)

![](_page_33_Picture_104.jpeg)

### **Horizontal Active Lo and Horizontal Active Hi Registers**

![](_page_33_Picture_105.jpeg)

Address 0x1A and 0x1B

Comments Load these registers with a 16-bit integer specifying the number of pixels to transfer minus 1, on each line, after the blank pixels have been skipped (as specified in Horizontal Skip registers). For example, to acquire 1004 pixels per line, load these registers with 0x03EB.

![](_page_33_Picture_106.jpeg)

![](_page_33_Picture_107.jpeg)

![](_page_33_Picture_14.jpeg)

### <span id="page-34-0"></span>**Vertical Skip Lo and Vertical Skip Hi Registers**

![](_page_34_Picture_109.jpeg)

![](_page_34_Picture_110.jpeg)

![](_page_34_Picture_111.jpeg)

#### **Vertical Active Lo and Vertical Active Hi Registers**

![](_page_34_Picture_112.jpeg)

I/O write-only

Address 0x1E and 0x1F

Comments Load these registers with a 16-bit integer specifying the number of lines (rasters) to transfer minus 1, on each line, after the blank lines have been skipped (as specified in Vertical Skip registers). For example, to acquire 1004 lines per frame, load these registers with 0x03EB.

![](_page_34_Picture_113.jpeg)

![](_page_34_Picture_114.jpeg)

#### <span id="page-35-0"></span>**Frame Rate Counter Registers**

![](_page_35_Picture_137.jpeg)

I/O read-write

Address 0x14, 0x15, 0x16

Comments Load these registers with a 24-bit integer specifying the frame rate in  $\mu$ s. For a constant frame rate of N  $\mu$ s, preload these registers with N -2. Normally, a grab from the camera is initiated by asserting the ENABLE\_GRAB bit of the Control register. This will cause the EXPOSE line out to the camera to be asserted for the period of time specified by the shutter timer register. Once EXPOSE is finished, the camera will transfer the frame of data, asserting FRAME-VALID while sending the data. Once the transfer is complete, the interface is ready to start the entire process over again for the next grab.

> Bits 6 (FVADJ) and 7 (FRENA) of the Polarity Select register determine how the Frame Rate Counter gets used (do not set both). See page [21](#page-20-0) for more information about the Polarity Select register. When the control bits FVADJ and FRENA are both zero, the Frame Rate Counter registers have no effect, and the interface operates as described above.

> When bit FRENA is set, the camera is triggered and a frame of camera data is grabbed at a constant frame rate, as determined by the contents of the three frame rate counter registers. (There is no need to strobe ENABLE\_GRAB in the Control register.)

When bit FRADJ is set, everything works as it would otherwise except that a special version of the camera's FRAME-VALID signal is generated inside the EDT interface, called FRATE-FRAME-VALID. This new signal is used to determine when a previous frame is complete enough that the next frame can be started. The new signal FRATE-FRAME-VALID turns on at the same time as FRAME-VALID from the camera, but then turns off only after the number of microseconds specified in the Frame Rate registers.

Some cameras are not ready for the next EXPOSE signal until some time after the previous frame is complete. For these cameras you need to set the Frame Rate Counter registers for a value in microseconds that is longer than the actual FRAME-VALID signal from the camera.

<span id="page-36-0"></span>frame is still being transferred to the EDT interface. For these cameras you may set the Frame Rate Counter registers to a value in microseconds that is less than the actual FRAME-VALID signal from the camera.

Operation when both FVADJ and FRENA are set is undefined.

#### **Frame Rate Counter Lo**

![](_page_36_Picture_103.jpeg)

#### **Frame Rate Counter Mid**

![](_page_36_Picture_104.jpeg)

#### **Frame Rate Counter Hi**

![](_page_36_Picture_105.jpeg)

#### **Status2 Register**

![](_page_36_Picture_106.jpeg)

![](_page_36_Picture_107.jpeg)

# <span id="page-37-0"></span>**References**

Automated Vision Components – Cameras – AIA Monochrome Digital Interface Specification, document # BSR/AIA A15.08/3-199X, available from:

Automated Imaging Association 900 Victors Way / P.O. Box 3724 Ann Arbor, MI 48106 (313) 994-6088

![](_page_37_Picture_7.jpeg)